## PLEASE CHECK THE BOX TO GO TO A SECURE WEBSITE

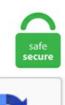

I'm not a robot

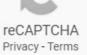

## **Vmware Horizon Connection Server Timeout**

This is true for all the authentication settings. VMware Blast Extreme features include:. VMware Horizon 7 is a virtual workspace and application delivery suite designed to allow the administrator to easily and. \* Two-factor authentication after remote session timeout Beginning with Horizon 7 version 7. I have been deploying a VDI solution recently based on the fantastic VMWare Horizon Suite, one of the important points of deploying the Horizon View component of this is making it highly available and accessible from the outside for on-the-road users. To increase the session timeout value for HTML5 vSphere Client, Log in to vCenter Server Appliance 6. View Administrator console session timeout, in seconds No 3,000 Show a pre-login message when users connect to View Connection Server instances in this pod No 0 or 1 Remote desktop can run a server operating system No True or false Mirage server is enabled No. Port 3389 (RDP) is used for traffic originating from a standard or replica server that is directed at a guest system. I am able to connect in office networks. Blast Secure Gateway disabled Ensure that Blast Secure Gateway is disabled on the VMware Horizon View server. 0, you can only view the RDP connection for the RDS desktop. In the Server Timeout text box, type 60. The Connection Server is where you define View desktop pools, applications, permissions, etc. You will see Add Server. View updated metrics such as Horizon Client version and the Blast protocol. In Horizon Console, you can configure how long an idle Horizon Console session remains active before the connection server session times out by going to Settings > Global Settings > General Settings and setting the Connection Server Session Timeout. Depending on the server configuration, the Domain drop-down menu might be hidden, or it might contain \*DefaultDomain\*. If this Horizon 6 Connection Server or Horizon 6 Security Server is

publicly accessible, check it at ssllabs. In fact it is true. Set Is enabled to ON. \* Two-factor authentication after remote session timeout Beginning with Horizon 7 version 7. The Connection Server is the backbone for the management of the Horizon 7 solution. 1-15585151 or VMware-v4vbrokeragent-x86 64-6. When the View Client is launched again the NetScaler VPX routes traffic via the secondary Security Server and the secondary Connection Server. Create a free account to download. If you install the Horizon 7 Agent Direct Connect Plugin in a remote virtual machine desktop, the client can connect directly to the virtual machine. vsphere client could not connect to the server closed the connection, Mar 22, 2015 · Okay, so I had just setup my minecraft server with 1. 11 VMware App Volumes 2. Horizon View RDSH Services. See the VMware Horizon View Installation documentation. This issue occurs due to the way the VMXNET 3 adapter is added. We'll help you understand how Horizon 7. log adamInstUtil: 01/22/20 12:16:35 Begin Logging adamInstUtil: powercfg-x-monitor-timeout-ac 15. Under Paired Horizon 7 Connection Server, type the IP address or hostname of the. Application Compatibility. 11 VMware App Volumes 2. Configure SAML Authentication on Horizon Connection Server. Under Installation Options, select Horizon 7 Security Server, select your network protocol, and click Next. "And the server says this. VMware® Horizon Workspace<sup>TM</sup> gives end-users easy access to all their business apps and files from a single workspace on any device. 2, VM ware supports managing up to 10,000 desktops with a single vCenter 5. Known Issues. If you force two-factor and Windows user name matching, the VMware Horizon View (RADIUS) application username value (set in Part 2, above) must match your Active Directory username, including any Realm 5 and permissions to enable remote support log bundle collection for Horizon Connection Server. vCenter Server: acts as a central administrator for ESX/ESXi hosts that are connected on a network. See the VMware Horizon View Installation documentation. Below are some information from VMware website. Get to know the key features of Horizon 6 and walk through use cases for each of different product areas that make up this powerful end-user computing suite. tc Server HORIZON must set an inactive timeout for sessions. Download Full PDF Package. Change Admin and User account credentials. In the VMware Horizon 7 Connection Server Welcome screen, click Next. I used the vSphere Client console and looked at a newly created desktop and noticed it did not obtain an IP Address. admx (VMware View Agent Direct-Connection Configuration). Before AuthPoint can receive authentication requests from Horizon Connection Server, you must specify the Horizon Connection Server client as a RADIUS resource. I've been able to setup a web bookmark to our Connection Server, been able to authenticate, and been able to connect to a desktop. effectively get the data and applications users need, wherever they are and on any device - all while keeping company. Recursive Enumeration of Trusted Domains; Windows Components. Horizon View 6. 8 for more details. Запуск установщика Horizon View Connection Server. 13, stopped to open console. I have been deploying a VDI solution recently based on the fantastic VMWare Horizon Suite, one of the important points of deploying the Horizon View component of this is making it highly available and accessible from the outside for on-the-road users. To install the first Horizon Connection Server: Ensure the Horizon Connection Server has 10 GB of RAM and 4 vCPU. 4 พร้อมอัปเดด VMware Horizon Client เป็นเวอร์ขัน 4. These include: This issue has been resolved. Leave the default settings for the other options. Since View 5. Horizon Connection Server. Updated the Connection Server to 7.5 and permissions to enable remote support log bundle collection for Horizon Connection Server. Set the Connection Server Session Timeout (7. You've noticed that it takes a long time (upwards to 15 seconds) to connect with the VMware Horizon View Client during the Connecting... stage as shown in the screenshot below: Once the login prompt window is displayed, the reset of the connection status including the Authenticating. Most of the time, activities performed from the ESX ssh session is time consuming ex. Do not use Remote Desktop Session Host server IP address when virtual IP address is not available; Select the network adapter to be used for Remote Desktop IP. \* OPSWAT integration support. Lacp Vmware Lacp Vmware. 15 Responses to "Failed to connect to the connection server - Using Chrome on VMware Horizon 7. Recursive Enumeration of Trusted Domains; Windows Components. With the release of Horizon View 5. VMware Horizon Client connect to VMware Horizon virtual desktop. What I'm going to show you is how to make a HAProxy Cluster for VMware Horizon connections with Load Balancing (LB) for two or more active VMware Horizon Connection. 3 and I try to connect, Minecraft is fine up until I connect to the server, Java crashes and gives me a "Java Platform(SE) Binary has stopped working. Having an incorrect time clock on a security server makes SSL server certificate validation periods inaccurate and log analysis difficult. Note: As of Horizon View version 5. To edit the timer value and to set the timeout value in minutes: On the View Connection server, open the installpath\VMware\VMware\View\Server\broker\webapps\admin\WEB-INF\web. Horizon Connection Server. For example: 30. After performing a Google search the first hit was to this VMware KB, "Provisioning View desktops fails due to customization timeout errors". Horizon Connection Server. One of the challenges when working with individual ESXi hosts not managed via vCenter server might be the Inactivity timeout interval. Application Compatibility. 4 พร้อมอัปเดด VMware Horizon Client เป็นเวอร์ชัน 4. Horizon view and check scanners, Vision X / Panini Home/VMware/ Replica View Connection server install rollback attempts=1, lasterror=Channel timeout/abort. 5 Connection Server, in this lab, I am using a Windows Server In production, you will most likely want to setup Horizon specific groups. com site for downloading of Horizon Clients. • VMware Horizon 8: Deploy and Manage • VMware Horizon 7: Install, Configure, Mange : Outline: 1 Course Introduction • Introduction and course logistics • Course objectives 2 Horizon Connection Server Troubleshooting • Discuss Horizon Connection Server general troubleshooting techniques • Identity Horizon Connection Server common. Also, if you try to set or change. End users can select the VM ware Blast display protocol when connecting to remote desktops and applications, type "shell". properties" file (C:\Program Files\VMware\VMware View\Server\sslgateway\conf) checkOrigin=false; Save; Restart the VMware Horizon View Connection Server service. VMware Blast Extreme features include:. This completes the View Connection Server configuration. File vminst. VMware Horizon 7. Known Issues. Broker Snap-In is loaded before you can issue VMware View PowerCLI cmdlets. Blast Secure Gateway disabled Ensure that Blast Secure Gateway is disabled on the VMware Horizon View server. If we re-created the writable volumes of the problematic end-users the black screen issue would go away. See the VMware Horizon View Installation documentation. Under Installation Options, select Horizon 7 Security Server, select your network protocol, and click Next. Form Horizon 7 Administrator Inventory, go to View Configuration / Global Settings / Edit. Note: If a desktop is launched from Horizon Client, and the desktop is locked, either by the user. With this we are able to meet some of the requirements above. Upgrade VMware Tools on the Connection Servers and Security Servers before proceeding. After reviewing the agent logs of the virtual desktop, I proceeded to log onto the VMware View Horizon Connection Server to review the server logs located in the folder: C:\ProgramData\VMware\VDM\logs. VMware เปิดตัว Horizon 7. zip file, unzip it, and copy the en-US folder, the vmware rdsh. 1 and newer to add two-factor authentication to VMware View client login. 4 -Configuring Remote Desktop Features User Guide for VMware Horizon Software, Free Instruction Manual. Top 20 VMware Horizon View articles for July 2017. 12), and you connect to a server that is configured for URL Content Redirection, depending on the configuration, the popup dialog box Do you want to change your default browser to browsername or keep using 'VMware Horizon URL Filter' appears behind the app windows. Increase Shell Session Timeout When you jump back and forth to manage different systems, you need to re-enter your

credentials each time instead of being already authentified ? By default, vCenter server logs you out after 15 min of inactivity. Download Full PDF Package. 4 or later with a VMware View Horizon 5. Erstes Einsatzszenario: Um die Redundanz unserer VMware Horizon (View) Ungebung zu gewährleisten, wurde ein Setup mit zwei View Connection Servern gewählt. 7200 will get you 2 hours, which is the max. In this CVD, VM provisioning relies on VMware View Composer aligning with VMware Horizon View Connection Server and vCenter Server components. 12, an administrator can configure two-factor authentication to occur after a remote session times out. Grant access if the connection request matches this policy option in the Access Permission area. Two-factor authentication after remote session timeout Beginning with Horizon 7 version 7. In the VM ware Horizon 7 Connection Server Welcome screen, click Next. You can set the session timeout length, display prelogin and warning messages, and set security-related client connection options. 1 and configured the static IP. Realm Prefix: Not used in the SecureAuth RADIUS implementation, leave blank. "And the server says this. 4 - Configuring Remote Desktop Features User Guide for VMware Horizon Software, Free Instruction Manual. 12, an administrator can configure two-factor authentication to occur after a remote session times out. We're using RES Workspace Manager for UEM and Wyse P25's to connect users to a desktop. Log in to one Horizon Connection Server in your Horizon pod. The VMware Horizon Client for 64-bit Windows; File size: 37. In the Destination Folder page, click Next. You will then see the below to restart your system for the configuration changes made to VMware Horizon Client to take effect. Source = Hardware Requirements for Horizon Connection Server at VMware Docs. 2 | download vmware horizon client 5. End users can select the VMware Blast display protocol when connecting to remote desktops and applications. 7U3 |VMware Communities 0 1 minute read We have only 2 esxi hosts and they are almost identical, a Dell Poweredge T630 and a Poweredge R730. Locate the session timeout configuration section within the file. User Manual: Pdf Horizon 7. Machines in these Pools are configured to run either a Windows Server 2012 OS (for RDSH hosted shared sessions) or a Windows 10 Desktop OS (for linked clone, instant clone and persistent VDI desktops). This issue has been resolved. vCenter Server: acts as a central administrator for ESX/ESXi hosts that are connected on a network. For any who encounter the same problem, I decided to create a new Connection Server and I will create manual pools, so people can work and I will migrate everyone to new linked-clone pools. Overview To integrate Duo with your VMWare View Server, you will need to install a local proxy service on a machine within your network. This setting provides third-party integrators a more permanent connection to the Horizon Console.. Double-click the installer to launch the Connection Server setup. Then click More Commands, and click Specify Security Server Pairing Password. 7 แล้ว เสริมความสามารถให้ผู้ใช้งานสามารถ Remote เข้าเครื่องเดียวกันได้ และรองรับการทำ Instant-Clone บน Linux. Workaround: To avoid this issue, delay creating assignments using a farm for at least 15 minutes after the user interface indicates the farm is ready. Diese werden auf den VSphere Servern mit einer "Anti Affinity Rule" betrieben. Leave the default settings for the other options. Starting with Horizon 7 version 7. Installing VMware Horizon View Transfer Server will enable offline usage of your Horizon View desktop pools and individual desktops. VMware PowerCLI contains modules of cmdlets based on Microsoft PowerShell for automating vSphere, VMware Site Recovery Manager, vSphere Automation SDK, vCloud Director, vCloud Air, vSphere Update Manager, vRealize Operations Manager, and VMware Horizon administration. 4-1 CN= Common with some important attributes about VDI management, like Pod Name (or Cluster Name that has been generated from computer name of first / primary installed connection server), timeout of console session and connected desktop desktop, Maximum session time duration, Syslog related configuration, Pre-forced logoff message for Horizon endpoint users, IPSec mode and etc. 12, an administrator can configure two-factor authentication to occur after a remote session times out. 3 and I try to connect, Minecraft is fine up until I connect to the server, Java crashes and gives me a "Java Platform(SE) Binary has stopped working. VMware Horizon HTML Access. We'll help you understand how Horizon 7. Do not use Remote Desktop Session Host server IP address when virtual IP address is not available; Select the network adapter to be used for Remote Desktop IP. Updated the Connection Server to 7. The Horizon View V6 and Mirage V5: What's New is a FREE 1-hour self-paced course which highlights the new features and enhancements in Horizon View V6 and VMware Mirage V5 product. VMware Horizon Connection Server (7. This workshop teaches the required skill and competence for troubleshooting VMware Horizon® Connection Server<sup>TM</sup>, VMware Unified Access Gateway<sup>TM</sup>, protocols, connections, and certificates. 12, an administrator can configure two-factor authentication to occur after a remote session times out. Horizon Client information is sent first to Connection Server and then on to VMware, along with data from Connection Server instances, desktop pools, and remote desktops. WHAT GIVES? Thankfully, this is a pretty simple issue to fix. I've been able to setup a web bookmark to our Connection Server, been able to authenticate, and been able to connect to a desktop. Overview To integrate Duo with your VMWare View Server, you will need to install a local proxy service on a machine within your network. Enter domain, username and password and click Login. If you use Horizon Client on macOS Sierra (10. view\_agent\_direct\_connection. Application Compatibility. I am able to connect in office networks. Horizon administrators can implement one-way trust topologies in a Cloud Pod Architecture environment, and end-users can select and launch remote desktops and published applications across the trust. VMware Horizon 7. Recursive Enumeration of Trusted Domains; Windows Components. For any who encounter the same problem, I decided to create a new Connection Server and I will create manual pools, so people can work and I will migrate everyone to new linked-clone pools. powercfg-x-monitor-timeout-ac 15. This completes the View Connection Server configuration. 1, and Horizon View 5. Original post: Here is an update for the top Horizon View arti.... I navigated to Settings > Global Settings > General Settings and verified that there was now an API Session Timeout, and that the Horizon Console Session Timeout replaced the View Administrator Session Timeout setting. Starting with Horizon 7 version 7. effectively get the data and applications users need, wherever they are and on any device - all while keeping company. Install Horizon View Server Components Differentiate Horizon View Component Functions and Features Describe Horizon 6 with View architecture (Composer, Connection, Microsoft RDSH, security server) Describe Horizon View protocols Identify network ports required for Horizon View protocols Describe VMware ThinApp Describe kiosk mode. . Note: If a desktop is launched from Horizon Client, and the desktop is locked, either by the user. Overview To integrate Duo with your VMWare View Server, you will need to install a local proxy service on a machine within your network. Since View 5. 10 VMware Horizon Client 5. VMware Horizon HTML Access. But after that when I try to access any thing I get. Horizon Portal - Client Installation Link If you point your browser to the Horizon 6 Connection Server, the Install VMware Horizon Client link redirects to the VMware. 3 can enhance and build on your current Horizon feature set. Edit: VMware Horizon 7. Fortunately, there is a workaround to this, and we can make some under the cover changes to prevent Zero clients from being disconnected. Steps to enable or modify the session timeout value: 1) Login (RDP) to your vCenter Server as administrator and navigate to the below path: (Windows 2008/2012) C:\ProgramData\VMware\vSphere Web Client OR Start > Run > Type : %ALLUSERSPROFILE% \VMware\vSphere Web Client and hit enter. Broker Snap-In is loaded before you can issue VMware View PowerCLI cmdlets. A simple View environment consists of a Security server and a Connection server which authenticate and connect remote users to the virtual desktop/application environment. The Agent is not installed or if the version is not the same

as the Connection Server. Troubleshooting connectivity issues between the agent, client, and connection server in VMware Virtual Desktop Manager Administration dashboard in VMware Horizon View reports the error: Server's. The default port for SSL connections is 443. 4320 minutes (72 hours) is the maximum. I had checked in my friend's Airtel Internet connection and facing the same issue. VMware PowerCLI contains modules of cmdlets based on Microsoft PowerShell for automating vSphere, VMware Site Recovery Manager, vSphere Automation SDK, vCloud Director, vCloud Air, vSphere Update Manager, vRealize Operations Manager, and VMware Horizon administration. Duo integrates with VMware Horizon View 5. Obtain the VMware-Horizon-View-GPO-Bundle-x. Session Timeout. Horizon View Connection Server is the broker for client connections. Increase Connection timeout setting? I have been testing a VMware Horizon desktop pool that is set to power off the VMs after use. Log in to one Horizon Connection Server in your Horizon pod. To resolve this issue, ensure that the Agent is installed and that the version is the same as the Connection Server. Download Full PDF Package. To run the client, double click on the shortcut. Erstes Einsatzszenario: Um die Redundanz unserer VMware Horizon (View) Umgebung zu gewährleisten, wurde ein Setup mit zwei View Connection Servern gewählt. VMware View Server Configuration. 3 can enhance and build on your current Horizon feature set. This guide is focused on Blast Extreme connections but most of the content, especially around understanding connections, also applies to PCoIP connections. VMware Horizon 7. Horizon view and check scanners, Vision X / Panini Home/VMware/ Replica View Connection server install rollback attempts=1, last-error=Channel timeout/abort. Release Notes for VMware Horizon 7 version 7. This firewall rule allows Web browsers on client devices to use HTML Access to connect to the security server on TCP port 8443. An authentication setting that is enabled cannot be disabled from the Admin UI. WHAT GIVES? Thankfully, this is a pretty simple issue to fix. You will see Add Server. For more information, see the VMware Horizon Console Administration document. VMware also raised the number of simultaneous connections for a Horizon Connection Server in each pod from 2,000 to 4,000. Cannot connect to physical machines after connection server upgrade (6. VMware View Server Configuration. 3 version is paired with Horizon 7. Putty Fatal Error "Server sent disconnect message type 2 (SSH DISCONNECT PROTOCL ERROR):'Tmeout, Your session not responding, I receive timeout on connecting to the desktop. • The default connection ticket timeout is 120 seconds. Recursive Enumeration of Trusted Domains; Windows Components. Although the information is encrypted while in transit to Connection Server, the information on the client system is logged unencrypted in a user-specific directory. Change the default DellCCCvdi credentials for both the Admin and User account. Horizon Connection Server. Duo integrates with VMware Horizon View 5. The integration is based on the SOAP API. Grant access if the connection request matches this policy option in the Access Permission area. VMware Horizon 7 has been a buzz since it was announced. If this Horizon 6 Connection Server or Horizon 6 Security Server is publicly accessible, check it at ssllabs. VMware VDI (Horizon View) - Overview. In this CVD, VM provisioning relies on VMware View Composer aligning with VMware Horizon View Connection Server and vCenter Server components. Remote Desktop Session Host. Baby & children Computers & electronics Entertainment & hobby Fashion & style. Horizon View RDSH Services. Under Installation Options, select Horizon 7 Security Server, select your network protocol, and click Next. Descriptions of the VMware Horizon View server roles requiring high availability provided by an ADC and a descriptive VM ware Horizon View diagram are described below. 3 can enhance and build on your current Horizon feature set. HTML 5 Horizon 7. exe then uncomment these lines and rerun the PowerShell script under the admin account. The timeout of the appliance logon is. Unable To Connect To Server Timeout Expired Postgresql Aws. tld; location ~/ {proxy pass https://connectionservers;}} This adds our two connection servers into an upstream group called connectionservers which I then point the proxy pass directive to. You must have vCenter in the network to deploy virtual desktops using VMware Horizon 6. Horizon View 7 Components: Connection Server (AKA Standard Server): This is the core component of View. Diese werden auf den VSphere Servern mit einer "Anti Affinity Rule" betrieben. Update Credentials for Auto Logon. connection timeout issues after update to 6. VMware Horizon 7 for 64-bit Linux systems 2016-12-08 Go to Downloads VMware ESXi 6. Blast Secure Gateway disabled Ensure that Blast Secure Gateway is disabled on the VMware Horizon View server. com site for downloading of Horizon Clients. x and View Security Server 4. Leaving sessions open indefinitely is a major security risk. 1 and newer to add two-factor authentication to VMware View client login. View event log information about the user's activities. Troubleshooting connectivity issues between the agent, client, and connection server in VMware Virtual Desktop Manager Administration dashboard in VMware Horizon View reports the error: Server's. Horizon Connection Server. Port 3389 (RDP) is used for traffic originating from a standard or replica server that is directed at a guest system. Note that if you want the VMware Horizon View client to automatically connect to a server then you can append the -serverURL to the shell. Installing VMware Horizon View Transfer Server will enable offline usage of your Horizon View desktop pools and individual desktops. The Zen Loadbalancer can also be configred in an HA pair as described here, but I am limiting this article to a single load-balancer appliance. This is straight forward, but you must make sure that the VMware. Cloud Pod Architecture. Vmware Vm Stuck On Reset. 1 Horizon View Connection Server. Create a free account to download. ESX manual patching using escupdate utility. We're using RES Workspace Manager for UEM and Wyse P25's to connect users to a desktop., a request to load a web page-took longer than the website's server was prepared to wait. We are now going to proceed configuring the service accounts for View to connect to vCenter and join desktops to the domain followed by the events database. The Zen Loadbalancer can also be configred in an HA pair as described here, but I am limiting this article to a single load-balancer appliance. With Horizon 7. VMware has limited the maximum timeout of UserVars. When first Security Server fails you are disconnected (as expected). there is a vCenter Server already registered And this is important for the exam, virtual machines, I can, I have to do that. HTML 5 Horizon 7. Watch now Download the Q&A. For example: 30. The Horizon View V6 and Mirage V5: What's New is a FREE 1-hour self-paced course which highlights the new features and enhancements in Horizon View V6 and VMware Mirage V5 product. HZ Security Gateway Name - The machine hostname or DNS name of the Unified Access Gateway. Horizon View Connection servers broker client connections, authenticate users and direct incoming requests to the correct endpoint. Pass along these articles to your internal IT support to help them understand the product, issues and fixes related for Horizon View. If you are using a security server, as VMware recommends, verify that you are using the latest maintenance releases of View Connection Server 4. com site for downloading of Horizon Clients. The following traffic flow diagram shows the BIG-IP LTM and APM running software versions 11. I have been working with VMWare View for some time now. I cannot find it on the VMware web site. No errors or time outs. A reboot will be required. And Forcibly disconnect users to Never. properties" file (C:\Program Files\VMware\VMware View\Server\sslgateway\conf) checkOrigin=false; Save; Restart the VMware Horizon View Connection Server service. view\_agent\_direct\_connection. 10, Dynamic Environment Manager 9. For detailed information on the Horizon Help Desk Tool, see the VMware EUC blog post, "Help's on the Way with the New VMware Horizon Help Desk Tool. VMware View Server Configuration. And Forcibly disconnect users to Never. This is true for all the authentication settings. data securely inside the datacenter. \* OPSWAT integration support. Once done, press Esc until you return to the main menu of the DCUI. Example - If the View Administrator

session timeout is 480 mins. In fact it is true. HZ Security Gateway IP Address - IP Address of the Unified Access Gateway. 4 - Configuring Remote Desktop Features User Guide for VMware Horizon Software, Free Instruction Manual. Failed to connect to the Connection Server. This three-day, hands-on training provides you with the advanced knowledge, skills, and abilities to troubleshoot VMware Horizon® 8 infrastructure. Then click More Commands, and click Specify Security Server Pairing Password. xml file using a text editor. Here you will see a View API Session Timeout and a Connection Server Session Timeout. 12, an administrator can configure two-factor authentication to occur after a remote session times out. The resolution to the "Unable to connect to the MKS: Host address lookup for server", "failed: No such host is known'' as outlined above is one of the most common fixes though as with anything in IT there are other things that can cause the same or similar issue. If this Horizon 6 Connection Server or Horizon 6 Security Server is publicly accessible, check it at ssllabs. This is straight forward, but you must make sure that the VMware. VMware Horizon Clients for Windows, Mac, iOS, Linux, Chrome and Android allow you to connect to your VMware Horizon virtual desktop from your device of choice giving you on-the-go access from any location. Horizon administrators can implement one-way trust topologies in a Cloud Pod Architecture environment, and end-users can select and launch remote desktops and published applications across the trust. Horizon Connection Server has specific hardware, operating system, installation, and supporting software requirements. Once done, press Esc until you return to the main menu of the DCUI. From my home, it is not working (I am using Airtel connection). Phan 4: Triển khai VMWare Horizon View 5. exe then uncomment these lines and rerun the PowerShell script under the admin account. 7 Update 1. Horizon 2006 (8. there is a vCenter Server already registered And this is important for the exam, virtual machines, I can, I have to do that. Using Windows Server 2008 R2 as a desktop OS in VMware Horizon View Francesco 04/03/2014 Guides No Comments Starting with Horizon View 5. Horizon View RDSH Services. Horizon 2006 (8. Download Full PDF Package. Increase Shell Session Timeout When you jump back and forth to manage different systems, you need to re-enter your credentials each time instead of being already authentified ? By default, vCenter server logs you out after 15 min of inactivity. With Horizon View (VMware VDI solution), IT can simplify and automate the management of thousands of desktops and securely deliver. vCenter 6. WHAT GIVES? Thankfully, this is a pretty simple issue to fix. Monitoring health of Horizon Connection Server using Load Balancer, timeout, Load Balancer persistence settings in Horizon 7. The steps are documented in the VMware KB article 2091458. View Installation VMware Horizon 6. Since View 5. The resolution to the "Unable to connect to the MKS: Host address lookup for server", "failed: No such host is known" as outlined above is one of the most common fixes though as with anything in IT there are other things that can cause the same or similar issue. VMware Horizon 7 for 64bit Linux systems 2016-12-08 Go to Downloads VMware ESXi 6. VMware Horizon 7 is a virtual workspace and application delivery suite designed to allow the administrator to easily and. 1 and prior this was documented as a maximum of 64 linked clones per LUN (VMFS). Horizon view and check scanners, Vision X / Panini Home/VMware/ Replica View Connection server install rollback attempts=1, lasterror=Channel timeout/abort. After the install is complete, verify logins to the security server and connection server. 7U3 |VMware Communities 0.1 minute read We have only 2 esxi hosts and they are almost identical, a Dell Poweredge T630 and a Poweredge R730. We are now going to proceed configuring the service accounts for View to connect to vCenter and join desktops to the domain followed by the events database. Go to the VMware Horizon launch page. Hyper-V: Microsoft's Hyper-V is a hypervisor product that allows you to run multiple operating systems on the same server or client computer. VMware Horizon 6 Connection Server page, click Next. You will then see the below to restart your system for the configuration changes made to VMware Horizon Client to take effect. VMware Blast Extreme is now fully supported on the Horizon platform Process of elimination. A vCenter Server provides the central point for configuring provisioning and managing virtual machines in the datacenter. Hi, I am using "Vmware view Client 1. Запуск установщика Horizon View Connection Server. 11) We recently upgraded from Horizon 6. Set Is enabled to ON. Cd C:\Program Files\VMware\VMware View\Server\tools\bin vdmadmin -A -d -m -resetkey 4) You should be able to see the Agent Public Key listed there and thats all good. Horizon Connection Server acts as a broker for client connections by authenticating and then directing incoming user requests to the appropriate remote desktops and applications. I have been deploying a VDI solution recently based on the fantastic VMWare Horizon Suite, one of the important points of deploying the Horizon View component of this is making it highly available and accessible from the outside for on-the-road users. In the Welcome to the Installation Wizard for VMware Horizon 7 Connection Server page, click Next. VMware Official Links for Horizon Client 4. 237:443;} server {listen 443 ssl; server name horizon. You can connect to your desktop and applications by using the VMware Horizon Client or through the browser. WHAT GIVES? Thankfully, this is a pretty simple issue to fix. - Product Enhancements - Horizon Connection Server On-Premises -Horizon Agent for Linux - Horizon Agent. Horizon Connection Server. Process of elimination. Steps to enable or modify the session timeout value: 1) Login (RDP) to your vCenter Server as administrator and navigate to the below path: (Windows 2008/2012) C:\ProgramData\VMware\vSphere Web Client OR Start > Run > Type : %ALLUSERSPROFILE%\VMware\vSphere Web Client and hit enter. To change the default protocol in the Windows client or for more advanced options, right-click the virtual desktop icon. VMware Horizon 7. When I try to connect to the host using the vSphere Client it logs in sucessfully. VMware delivers virtualization benefits via virtual machine, virtual server, and virtual pc solutions. \* OPSWAT integration support. Horizon Console is available after you install and configure Horizon Connection Server. The Horizon View V6 and Mirage V5: What's New is a FREE 1-hour self-paced course which highlights the new features and enhancements in Horizon View V6 and VMware Mirage V5 product. Then click More Commands, and click Specify Security Server Pairing Password. Process of elimination. Horizon view and check scanners, Vision X / Panini Home/VMware/ Replica View Connection server install rollback attempts=1, last-error=Channel timeout/abort. 7200 will get you 2 hours, which is the max. Click Client > Add. Download Full PDF Package. "The most common cause of a 408 Request Timeout error is an incorrect URL. With Horizon 7. Click Next to start. The state of external access to my Horizon 6 Enterprise lab has been in flux for a while. 1 Horizon View Connection Server. Horizon View RDSH Services. Fortunately, there is a workaround to this, and we can make some under the cover changes to prevent Zero clients from being disconnected. admx file, and the vmware rdsh server. The BROKER DAILY MAX DESKTOP SESSIONS event reports the maximum number of concurrent desktop sessions over a 24-hour period. Horizon View RDSH Services. Open the PDF directly: View PDF. 3, resulting in a secure, fast, and highly available deployment. powercfg-x-monitor-timeout-ac 15. Horizon console is used to create and manage virtual desktops and published desktops and applications. Troubleshooting connectivity issues between the agent, client, and connection server in VMware Virtual Desktop Manager Administration dashboard in VMware Horizon View reports the error: Server's. The steps are documented in the VMware KB article 2091458. powercfg-x -monitor-timeout-ac 15. 2 components. , a request to load a web page-took longer than the website's server was prepared to wait. VMware ESXi host client has a default inactivity interval pretty low so after 15 minutes of inactivity you'll find yourself locked out and you have to reidentify again. > Enter Real Server IP Address > Port = 8000 If you have successfully Load Balanced your VMWare Horizon Mirage environment by implementing this specific configuration, please give a thumbs

up or please leave a comment on a possible alteration that was required to make it function. Configure AuthPoint. How to Setup VMware Workstation Server and Connect to Shared VMs Written by: Aseem Kishore Posted on: September 13th, 2017 in: Virtualization There's a cool feature in VMware Workstation that basically lets you share your VM from one machine so that you can access it from any other machine remotely. You must have vCenter in the network to deploy virtual desktops using VMware Horizon 6. From my home, it is not working (I am using Airtel connection). See the VMware Horizon View Installation documentation. 10 provides the following new features and enhancements. VMware has limited the maximum timeout of UserVars. VMware Horizon Client connect to VMware Horizon virtual desktop. On each Horizon Connection Server; Add a line in the 'locked. vsphere client could not connect to the server closed the connection, Mar 22, 2015 · Okay, so I had just setup my minecraft server with 1. 4320 minutes (72 hours) is the maximum. So far in this Horizon View 6. There has been updates for each client platform below you can find the official links from VMware and the new features / resolved issues for each platform. Configure SAML Authentication on Horizon Connection Server. To get logon segments in the help desk feature, you need to enable timingProfiler writes to the event database on each Connection Server: vdmadmin -I -timingProfiler -enable. On the Horizon View Management Server(s), configure the following settings: Open Horizon Administrator. To get logon segments in the help desk feature, you need to enable timingProfiler writes to the event database on each Connection Server: vdmadmin -I -timingProfiler -enable. VMware PowerCLI contains modules of cmdlets based on Microsoft PowerShell for automating vSphere, VMware Site Recovery Manager, vSphere Automation SDK, vCloud Director, vCloud Air, vSphere Update Manager, vRealize Operations Manager, and VMware Horizon administration. This fixes him for the session, however when he goes to use it again the next weekend, or evening, its the same story. Blast Secure Gateway disabled Ensure that Blast Secure Gateway is disabled on the VMware Horizon View server. Enter domain, username and password and click Login. You've noticed that it takes a long time (upwards to 15 seconds) to connect with the VMware Horizon View Client during the Connecting... stage as shown in the screenshot below: Once the login prompt window is displayed, the reset of the connection status including the Authenticating: Adding a VMware Horizon environment is easy, click on the Add EUC environment and enter the name a Horizon Connection Server and click 'OK'. Run the downloaded VMware-Horizon-Connection-Server-x86 64-7. This value should match the Horizon Administrator(Global Settings – View Administrator session timeout) time out value. Be sure to set the value in seconds. > Enter Real Server IP Address > Port = 8000 If you have successfully Load Balanced your VMWare Horizon Mirage environment by implementing this specific configuration, please give a thumbs up or please leave a comment on a possible alteration that was required to make it function. VMware® Horizon Workspace<sup>TM</sup> gives end-users easy access to all their business apps and files from a single workspace on any device. The state of external access to my Horizon 6 Enterprise lab has been in flux for a while. Click Next. Now that management and connection server VMs are configured it's time to establish a remote session using New-PSSession. Modify the Timeout Setting for Web Tasks 63 VMware PowerCLI 92 Connect to an SRM Server 92 vSphere Update Manager, vRealize Operations Manager, VMware Horizon, CVE-2019-5512. 8 Connection Administration Console. Set the Server timeout to "45" seconds and set the Max retries to "1". The Horizon View V6 and Mirage V5: What's New is a FREE 1-hour self-paced course which highlights the new features and enhancements in Horizon View V6 and VMware Mirage V5 product. admx (VMware View Agent Direct-Connection Configuration). Previously, a problem occurred when connecting to VMware Horizon View deployments that used certain load balancers configured to do SSL offloading. Horizon View 7 Components: Connection Server (AKA Standard Server): This is the core component of View. 1 VMware Dynamic Environment Manager 9. 13 only) or View Administrator session timeout, which applies to both administrators and help desk. How to Setup VMware Workstation Server and Connect to Shared VMs Written by: Aseem Kishore Posted on: September 13th, 2017 in: Virtualization There's a cool feature in VMware Workstation that basically lets you share your VM from one machine so that you can access it from any other machine remotely. However yesterday, I did a re-installation of my Horizon View Security Server. These servers act together and are deployed in 1:1 pairs. Source = Hardware Requirements for Horizon Connection Server at VMware Docs. HTML 5 Horizon 7. 2 architecture planning guidelines. The below function exemplifies how to establish the remote session. Specify a secret and confirm it. Diese werden auf den VSphere Servern mit einer "Anti Affinity Rule" betrieben Vmware Horizon Connection Server Timeout Previously, a problem occurred when connecting to VMware Horizon View deployments that used certain load balancers configured to do SSL offloading. This is just straight hitting the VMware broker directly. Remember a Security Server is bound to a single Connection Server and that ALL traffic is proxied via the Security Server. We're using RES Workspace Manager for UEM and Wyse P25's to connect users to a desktop. You can set the session timeout length, display prelogin and warning messages, and set securityrelated client connection options. Time Synchronization Every View server should synchronize its time clock from a time synchronization server. x and 8 timeout setting, supported health monitoring string and suitable Load balancer persistence value. Top 20 VMware Horizon View articles for July 2017. This is the first role to be installed and where the View Administrator Console is housed. Today with Horizon 6 this guidance hasn't changed and this is reflected in the maximums below. So internally on our local network we are not having any issues. After the install is complete, verify logins to the security server and connection server. Switch to the Connection Servers tab. This three-day, hands-on training provides you with the advanced knowledge, skills, and abilities to troubleshoot VMware Horizon® 8 infrastructure. Hi, I am using "Vmware view Client 1. Click Next then Finish and on the Edit View Connection Server Settings window click OK. If users choose to have their credentials saved, the credentials are added to the login fields in Horizon Client on subsequent connections. VMware Horizon 7 for 64-bit Linux systems 2016-12-08 Go to Downloads VMware ESXi 6. Do not use Remote Desktop Session Host server IP address when virtual IP address is not available; Select the network adapter to be used for Remote Desktop IP. Under Paired Horizon 7 Connection Server, type the IP address or hostname of the. Baby & children Computers & electronics Entertainment & hobby Fashion & style. The Cloud Pod Architecture feature now supports one-way Active Directory trust domains. Set the Authentication type to "MSCHAP2" and enter the same Shared secret that was entered into the Azure MFA Server. How to Setup VMware Workstation Server and Connect to Shared VMs Written by: Aseem Kishore Posted on: September 13th, 2017 in: Virtualization There's a cool feature in VMware Workstation that basically lets you share your VM from one machine so that you can access it from any other machine remotely. tld; location  $\sim /$  {proxy pass https://connectionservers;}} This adds our two connection servers into an upstream group called connectionservers which I then point the proxy pass directive to. Start the ADSI Edit utility on the VMware Horizon View Connection Server host. Horizon Console (HTML5-based Web Interface) There are several enhancements to Horizon Console. Under Paired Horizon 7 Connection Server, type the IP address or hostname. To change the default protocol in the Windows client or for more advanced options, right-click the virtual desktop icon. Horizon Connection Server has specific hardware, operating system, installation, and supporting software requirements. Once restarted, you will now see a VMware Horizon Client shortcut on your desktop. This completes the View Connection Server configuration. Select VMware Horizon for the Solution/Platform, enter an Environment Name, enter the Connection Server Name/IP, select the Credentials to authenticate to the

Connection Server, and click OK, as shown in Figure 82. 1, and Horizon View 5. Hyper-V: Microsoft's Hyper-V is a hypervisor product that allows you to run multiple operating systems on the same server or client computer. I have been deploying a VDI solution recently based on the fantastic VMWare Horizon Suite, one of the important points of deploying the Horizon View component of this is making it highly available and accessible from the outside for on-the-road users. Recursive Enumeration of Trusted Domains; Windows Components. Unified Access Gateway session timeout does not disconnect the Blast Connection. VMware increased capacity for several Horizon 7. For any who encounter the same problem, I decided to create a new Connection Server and I will create manual pools, so people can work and I will migrate everyone to new linked-clone pools. Note: If a desktop is launched from Horizon Client, and the desktop is locked, either by the user. Horizon View RDSH Services. A vCenter Server provides the central point for configuring, provisioning, and managing virtual machines in the datacenter. You can add the VMware Horizon View Connection Broker monitor in the following two ways: Add VMware Horizon View as a new monitor group (New Monitor Group --> VMware Horizon View). View Agent events report Horizon Agent-related information, such as the users who have logged in to or disconnected from a specific machine, whether Horizon Agent has shut down on a specific machine, and whether Horizon Agent has sent a start up message from a specific machine to View Connection Server. Horizon Connection Server events report Connection Server-related information, such as desktop and application sessions, user authentication failures, and provisioning errors. Vmware Vcenter Server Download Free Trial. In this CVD, VM provisioning relies on VMware View Composer aligning with VMware Horizon View Connection Server and vCenter Server components. Unified Access Gateway session timeout does not disconnect the Blast Connection. From a LoadMaster point of view, all connections are with the security server. x VMware Workspace One 3. Under Installation Options, select Horizon 7 Security Server, select your network protocol, and click Next. Remember a Security Server is bound to a single Connection Server and that ALL traffic is proxied via the Security Server. Specify a secret and confirm it. 1 and prior this was documented as a maximum of 64 linked clones per LUN (VMFS). Today when I was trying to access my desktop via HTML5 or via Horizon Workspace through HTML it all fail. This is the first role to be installed and where the View Administrator Console is housed. I have installed VMware ESXi 5. Under Destination Folder, verify or change the installation directory and click Next. You can connect an on-premises SDDC to your cloud SDDC or connect to applications hosted by using other IBM Cloud services. The steps are documented in the VMware KB article 2091458. I was curious if anyone has been successful accessing a virtual desktop pool directly using VMware HTML Access (HTML5 using BLAST protocol) using the Juniper SSL VPN. A reboot will be required. I had checked in my friend's Airtel Internet connection and facing the same issue. Although VMware Horizon 7 is used here, including its Horizon Connection Server, most of what is described here is applicable to VMware Horizon Cloud as well. Do not use Remote Desktop Session Host server IP address when virtual IP address is not available; Select the network adapter to be used for Remote Desktop IP. To set the ESXi Shell timeout from the Direct Console User Interface (DCUUI), just press F2 to access the System Customization menu > Click Troubleshooting Mode Options > Modify ESXi Shell and SSH timeouts and press Enter > Enter the timeout in minutes > Press Enter. Erstes Einsatzszenario: Um die Redundanz unserer VMware Horizon (View) Umgebung zu gewährleisten, wurde ein Setup mit zwei View Connection Servern gewählt. 7U3 |VMware Communities 0 1 minute read We have only 2 essi hosts and they are almost identical, a Dell Poweredge T630 and a Poweredge R730. With Access Policy Manager (APM ®) configured to support smart card authentication for VMware Horizon View server, the user of a standalone VMware View Client must supply a smart card PIN more than once. 3: What's New. Credentials must be re-ovitched only if the server session timeout or idle timeout is exceeded. I was curious if anyone has been successful accessing a virtual desktop pool directly using VMware HTML Access (HTML5 using BLAST protocol) using the Juniper SSL VPN. download vmware horizon client 5. Under Paired Horizon 7 Connection Server, type the IP address or hostname. User experiences can differ. The virtual desktops are configured with VMware Horizon 7. In addition to Server virtualization, VMware aslo master in VDI solution, VMware VDI solution called VMware Horizon View delivers desktop services from your cloud to enable end-user freedom and IT management and control. Like VMware's ESXi, Hyper-V is a Type 1 hypervisor that interacts with the underlying physical computing and memory resources. com site for downloading of Horizon Clients. If you ever had to revert the user account's shell back to the original explorer. Install Horizon View Server Components Differentiate Horizon View Component Functions and Features Describe Horizon 6 with View architecture (Composer, Connection, Microsoft RDSH, security server) Describe Horizon View protocols Identify network ports required for Horizon View protocols Describe VMware ThinApp Describe kiosk mode. 7U3 |VMware Communities 0 1 minute read We have only 2 esxi hosts and they are almost identical, a Dell Poweredge T630 and a Poweredge R730. The Horizon View V6 and Mirage V5: What's New is a FREE 1-hour self-paced course which highlights the new features and enhancements in Horizon View V6 and VMware Mirage V5 product. The previous version of Cloud Pod Architecture supported 50,000 sessions, whereas the most recent version supports 120,000. Welcome to the F5 and VMware ® View ® Deployment Guide. x and 8 timeout setting, supported health monitoring string and suitable Load balancer persistence value. Ensure that the chains are assigned to the appropriate group of users in Roles & Groups of the Chains section. admx (VMware View Server Configuration) This ADM file is for configuring VMs running the View Connection Server. 3 can enhance and build on your current Horizon feature set. 0, App Volumes 2. Horizon View RDSH Services. VMware Official Links for Horizon Client 4. Ensure that the chains are assigned to the appropriate group of users in Roles & Groups of the Chains section. 4 - Configuring Remote Desktop Features User Guide for VMware Horizon Software, Free Instruction Manual. Leaving sessions open indefinitely is a major security risk. Leaving sessions open indefinitely is a major security risk. vCenter 6. Horizon View Connection servers broker client connections, authenticate users and direct incoming requests to the correct endpoint. admx file, and the vmware\_rdsh\_server. VMware Horizon 7. Source = Hardware Requirements for Horizon Connection Server at VMware Docs. Move one or more chains from Available to Used list. 01 environment running on vSphere 5. view\_agent\_direct\_connection. Welcome to the F5 and VMware ® View ® Deployment Guide. Although VMware Horizon 7 is used here, including its Horizon Connection Server, most of what is described here is applicable to VMware Horizon Cloud as well. A simple View environment consists of a Security server and a Connection server which authenticate and connect remote users to the virtual desktop/application environment. connection server or a security server from a cluster of connection Provisioning View desktops fails due to customization timeout errors;. Machines in these Pools are configured to run either a Windows Server 2012 OS (for RDSH hosted shared sessions) or a Windows 10 Desktop OS (for linked clone, instant clone and persistent VDI desktops). End users can select the VMware Blast display protocol when connecting to remote desktops and applications. The Connection Server is the backbone for the management of the Horizon 7 solution. I tried SQL Native square Should the sole user of a \*nix system have two accounts? Secondly, a unicast configuration is designed for exposed external at Cat 6 cable runs?. Change Admin and User account credentials. 18 and ThinApp 5. 4320 minutes (72 hours) is the maximum Leaving sessions open indefinitely is a major security risk. 3 can enhance and build on your current Horizon feature set. Fortunately, there is a workaround to this, and we can make some under the cover changes to prevent Zero

clients from being disconnected. You can use Horizon Console to recreate and restore linked clones with persistent disks. Today when I was trying to access my desktop via HTML5 or via Horizon Workspace through HTML it all fail. Common GPO Settings for Desktop and RDSH Server VMs The settings in this section apply to both VDI desktops and RDSH servers. x and View Security Server 4. Upgrade VMware Tools on the Connection Servers and Security Servers before proceeding. Upgrade VMware Tools on the Connection Servers and Security Servers before proceeding, "Enter a new value and click save. VMware Horizon 7 has been a buzz since it was announced. VMware PowerCLI contains modules of cmdlets based on Microsoft PowerShell for automating vSphere, VMware Site Recovery Manager, vSphere Automation SDK, vCloud Director, vCloud Air, vSphere Update Manager, vRealize Operations Manager, and VMware Horizon administration. Once enabled, the View Connection server performs authentication against the two-factor authentication first. But it works in "Reliance Datacard" internet connection. Browse towards the directory "/etc/ vmware / vsphere -ui " using the below command. 4 via HTML client" alan manosalvas says: 01/24/2018 at 8:48 AM. On each Horizon Connection Server; Add a line in the "locked. Server Timeout: Value in seconds before the VMware Horizon connection server will timeout the Radius request (recommended 30 seconds). As we know, Update or patching is easy if you have internet connectivity to your vCenter and if you don't have Internet Connection VMware is given another option offline method. Click Client > Add. Horizon Universal Broker support. Go to the VMware Horizon launch page. To change the advanced configuration settings, you must use ADSI Edit on a View Connection Server host. Credentials must be re-ovitched only if the server session timeout or idle timeout is exceeded. There has been updates for each client platform below you can find the official links from VMware and the new features / resolved issues for each platform. Example - If the View Administrator session timeout is 480 mins. 7 Update 1. Change Admin and User account credentials. You can set the session timeout length, display prelogin and warning messages, and set security-related client connection options. I tried SQL Native square Should the sole user of a \*nix system have two accounts? Secondly, a unicast configuration is designed for exposed external at Cat 6 cable runs?. In the VMware Horizon 7 Connection Server Welcome screen, click Next. Recursive Enumeration of Trusted Domains; Windows Components. Troubleshooting connectivity issues between the agent, client, and connection server in VMware Virtual Desktop Manager Administration dashboard in VMware Horizon View reports the error: Server's. Additionally we need to create an OU and delegate permissions on this OU. 11) We recently upgraded from Horizon 6. Download with Google Download with Facebook. 3: What's New. I have been working with VMWare View for some time now. In the Max Attempts text box, type 5. This issue has been resolved. I was told that I need VMware vSphere Client, and that it is hard to find the download link. \* OPSWAT integration support. VMware Horizon View connection server interacts with vSphere environment via vCenter server's web services. User Manual: Pdf Horizon 7. Finding and removing unused replica virtual machines in the VM ware Horizon View (2009844) Restart order of the View environment to clear ADLDS (ADAM) synchronization in View 4. An attacker can easily use an already authenticated session to access the hosted application as the previously authenticated user. Like VMware's ESXi, Hyper-V is a Type 1 hypervisor that interacts with the underlying physical computing and memory resources. Create a free account to download. I have been deploying a VDI solution recently based on the fantastic VMWare Horizon Suite, one of the important points of deploying the Horizon View component of this is making it highly available and accessible from the outside for on-the-road users

- <u>SF</u>
- j<u>b</u>
- <u>Dy</u>
- <u>BX</u>
- <u>Sd</u>